## Tutoriel : déposer une facture sur l'espace adhérent de la MNT en vue d'un remboursement

1 - Rendez-vous sur la page d'accueil de la MNT et connectez-vous à votre espace adhérent.

2 - En bas de la page d'accueil, vous trouverez cet encart :

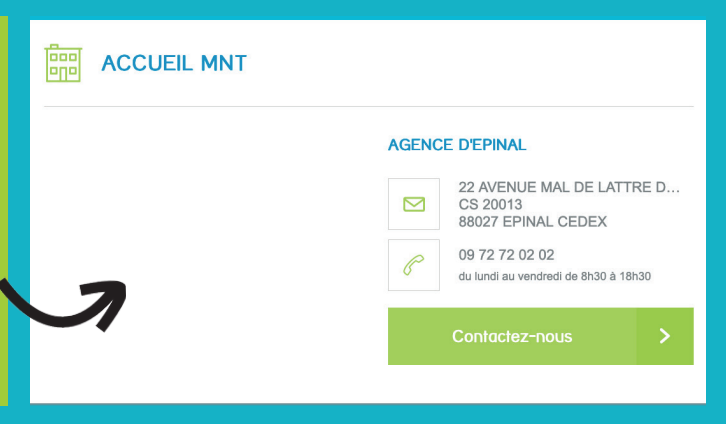

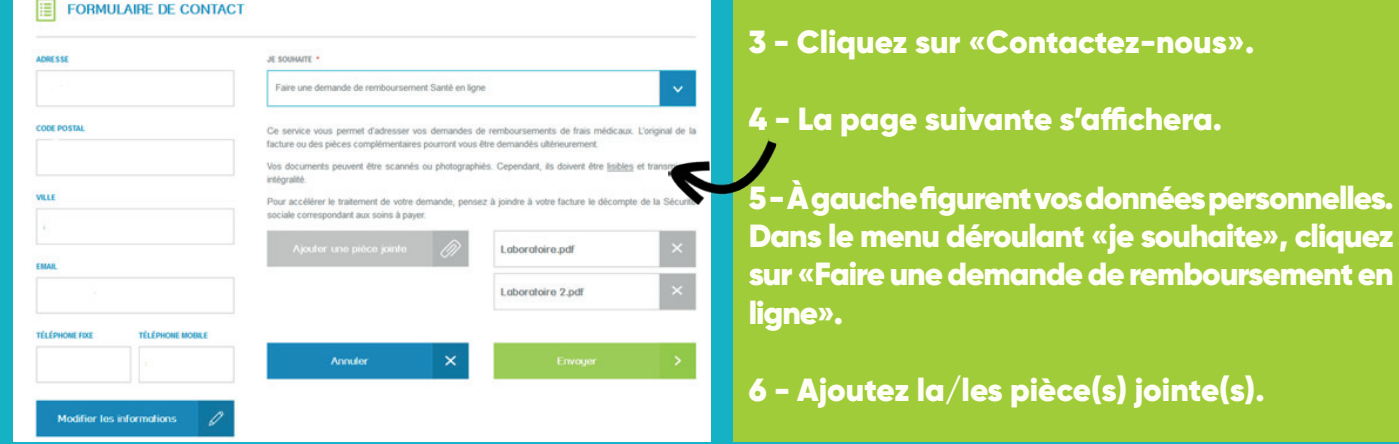

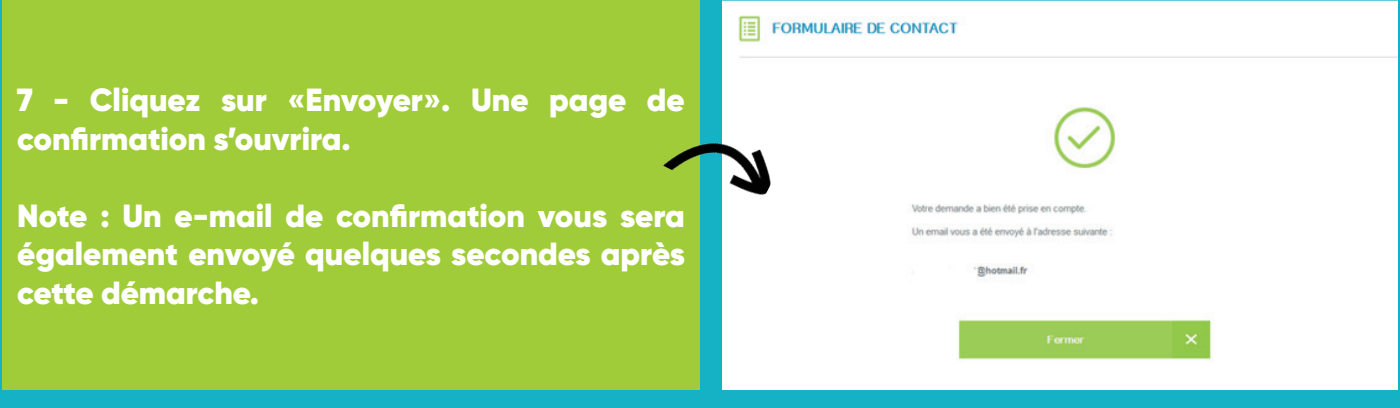

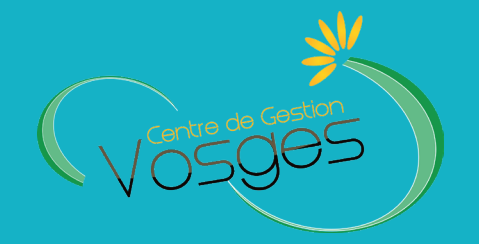